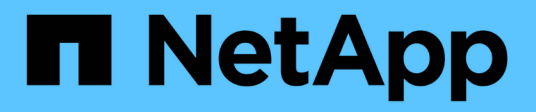

# **Comandos del proveedor de SMI-S.**

NetApp SMI-S Provider

NetApp October 04, 2023

This PDF was generated from https://docs.netapp.com/es-es/smis-provider/concept-smi-s-providercommands-overview.html on October 04, 2023. Always check docs.netapp.com for the latest.

# Tabla de contenidos

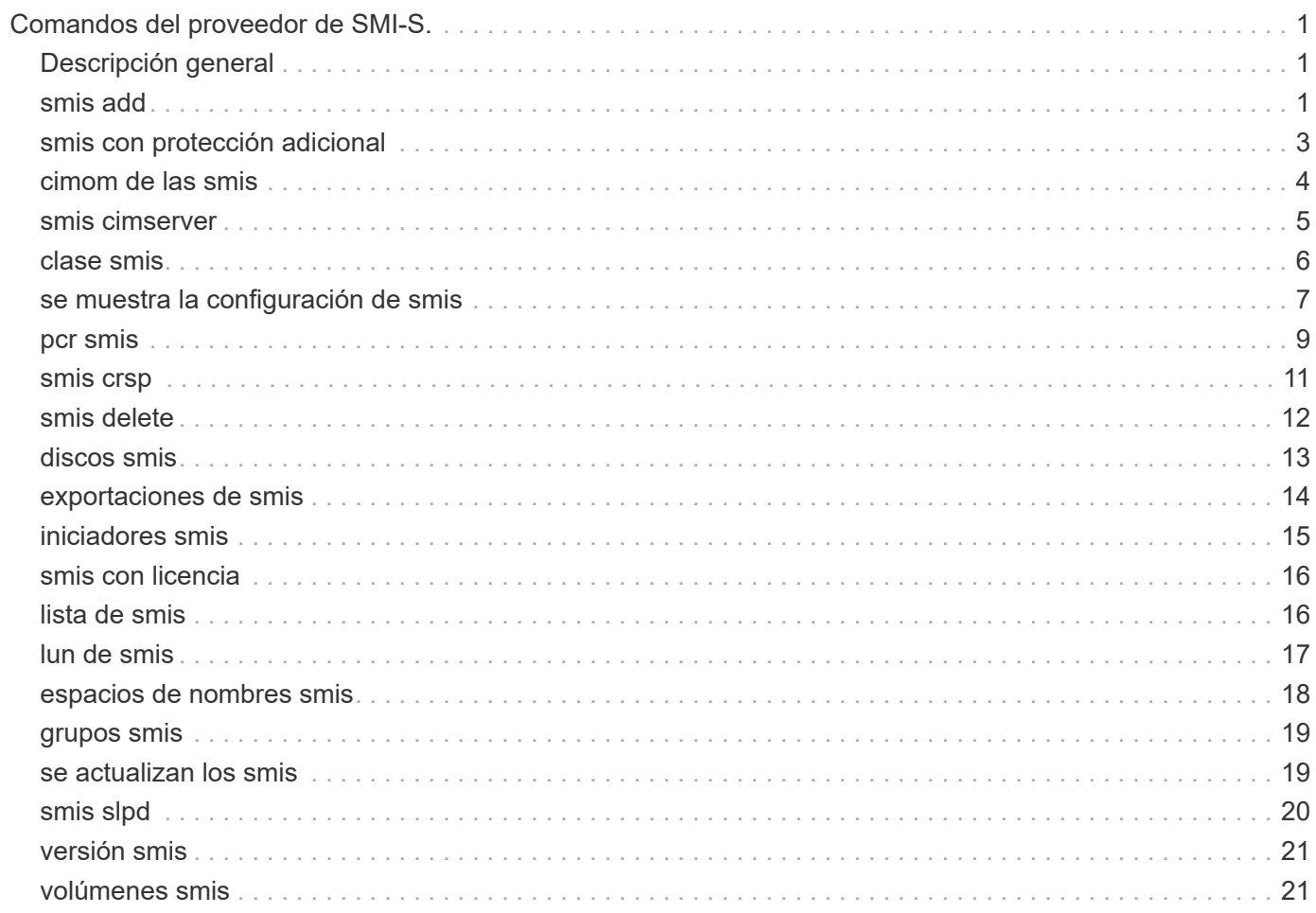

# <span id="page-2-0"></span>**Comandos del proveedor de SMI-S.**

# <span id="page-2-1"></span>**Descripción general**

Puede utilizar el smis Comandos para administrar sistemas de almacenamiento y para mostrar información sobre el administrador de objetos CIM.

Hay ayuda disponible para smis mediante el -help opción.

```
• smis -help
```
Muestra un resumen de comandos.

• **smis -help ejemplos**

Muestra ejemplos de uso.

• **smis -help** *subcommand*

Muestra la ayuda del subcomando especificado.

El valor de tiempo de espera predeterminado para la herramienta smis es de 180 segundos.

### <span id="page-2-2"></span>**smis add**

La smis add El comando añade un sistema de almacenamiento con una conexión HTTP a la configuración para poder gestionar y supervisar el dispositivo. A menos que sea necesario, usted debe utilizar smis addsecure en lugar de smis add.

#### **Sintaxis**

smis add

```
storage_sys storage_sys_user+ [-t {http | https}]
```
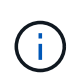

Sistemas operativos que utilizan idiomas diferentes de los EE. UU El inglés no puede usar el add comando.

#### **Ubicación**

C:\Program Files (x86)\NetApp\smis\pegasus\bin

#### **Nivel de privilegio**

Administrador (Windows)

#### **Parámetros**

#### • *storage\_sys*

El nombre o la dirección IP del sistema de almacenamiento que se añadirá

Si especifica la dirección IP, puede usar IPv4 o IPv6. Por ejemplo, se admiten los destinatarios IPv6 comprimidos y completos **1001:0002:0000:0000:0000:0000:0003:0004** o. **1001:2::3:4**.

#### • *storage\_sys\_user*

Nombre de usuario del administrador que gestiona el sistema de almacenamiento que va a añadir

#### • *storage\_sys\_pwd*

Optional: Contraseña del administrador que administra el sistema de almacenamiento que desea añadir

Como práctica recomendada, no utilice este parámetro por motivos de seguridad. Este parámetro solo se proporciona para automatización y compatibilidad con versiones anteriores.

#### • **[-t {http | https}]**

Protocolo que se utilizará: HTTPS (predeterminado) o HTTP

#### **Protocolo agente-sistema de almacenamiento y agente-cliente**

La smis add y.. smis addsecure los comandos determinan el protocolo que se usa entre el sistema de almacenamiento y el proveedor. La [-t {**http** | **https**}] el parámetro determina el protocolo utilizado entre el proveedor y el cliente.

La smis addsecure y la [-t {**https**}] El parámetro se conecta mediante el cifrado SSL y no se permite el tráfico no cifrado. La smis add y la [-t {**http**}] El parámetro se conecta sin usar el cifrado SSL y se permite el tráfico no cifrado.

Debe tener en cuenta las necesidades de seguridad de su entorno antes de deshabilitar las conexiones cifradas mediante SSL.

#### **Ejemplo**

Añada un sistema de almacenamiento mediante IPv4 con la dirección IP 10.32.1.4 over HTTP:

smis add 10.32.1.4 user2

Aparece un mensaje de confirmación para indicar que el sistema de almacenamiento se ha añadido correctamente. Si se ha producido un error, aparece un mensaje de error.

#### **Ejemplo**

Añada un sistema de almacenamiento mediante IPv6 over HTTP:

```
smis add 1001:0002:0000:0000:0000:0000:0003:0004 user2
smis add 1001:2::3:4 user2
```
Aparece un mensaje de confirmación para indicar que el sistema de almacenamiento se ha añadido correctamente. Si se ha producido un error, aparece un mensaje de error.

#### **Ejemplo**

Agregue un sistema de almacenamiento con la dirección IP 10.32.1.4 a través de HTTP en un sistema que no esté en inglés:

```
cimcli -n root/ontap ci ontap_filerdata hostname="10.32.1.4"
username="vsadmin" password="PasSw0Rd" port=80 comMechanism="HTTP"
--timeout 180
```
### <span id="page-4-0"></span>**smis con protección adicional**

La smis addsecure El comando añade un sistema de almacenamiento con una conexión HTTPS a la configuración para permitir gestionar y supervisar el dispositivo. A menos que sea necesario, usted debe utilizar smis addsecure en lugar de smis add.

#### **Sintaxis**

smis addsecure

*storage\_sys storage\_sys\_user*+ [-t {**http** | **https**}]

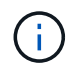

Sistemas operativos que utilizan idiomas diferentes de los EE. UU El inglés no puede usar el addsecure comando.

#### **Ubicación**

C:\Program Files (x86)\NetApp\smis\pegasus\bin

**Nivel de privilegio** Administrador (Windows)

#### **Parámetros**

```
• storage_sys
```
El nombre o la dirección IP del sistema de almacenamiento que se añadirá

Si especifica la dirección IP, puede usar IPv4 o IPv6. Por ejemplo, se admiten los destinatarios IPv6 comprimidos y completos 1001:0002:0000:0000:0000:0000:0003:0004 o. 1001:2::3:4.

• *storage\_sys\_user*

Nombre de usuario del administrador que gestiona el sistema de almacenamiento que va a añadir

#### • *storage\_sys\_pwd*

Optional: Contraseña del administrador que administra el sistema de almacenamiento que desea añadir

Como práctica recomendada, no utilice este parámetro por motivos de seguridad. Este parámetro solo se proporciona para automatización y compatibilidad con versiones anteriores.

```
• [-t {http | https}]
```
Protocolo que se utilizará: HTTPS (predeterminado) o HTTP

#### **Protocolo agente-sistema de almacenamiento y agente-cliente**

La smis add y.. smis addsecure los comandos determinan el protocolo que se usa entre el sistema de almacenamiento y el proveedor. La [-t {**http** | **https**}] el parámetro determina el protocolo utilizado entre el proveedor y el cliente.

La smis addsecure y la [-t {**https**}] El parámetro se conecta mediante el cifrado SSL y no se permite el tráfico no cifrado. La smis add y la [-t {**http**}] El parámetro se conecta sin usar el cifrado SSL y se permite el tráfico no cifrado.

Debe tener en cuenta las necesidades de seguridad de su entorno antes de deshabilitar las conexiones cifradas mediante SSL.

#### **Ejemplo**

Añada un sistema de almacenamiento mediante IPv4 con la dirección IP 10.32.1.4 over HTTPS:

```
smis addsecure 10.32.1.4 user2 password2
```
Aparece un mensaje de confirmación para indicar que el sistema de almacenamiento se ha añadido correctamente. Si se ha producido un error, aparece un mensaje de error.

#### **Ejemplo**

Añada un sistema de almacenamiento mediante IPv6 mediante HTTPS:

smis addsecure 1001:0002:0000:0000:0000:0000:0003:0004 user2 password2 smis addsecure 1001:2::3:4 user2 password2

Aparece un mensaje de confirmación para indicar que el sistema de almacenamiento se ha añadido correctamente. Si se ha producido un error, aparece un mensaje de error.

#### **Ejemplo**

Agregue un sistema de almacenamiento con la dirección IP 10.32.1.4 a través de HTTPS en un sistema que no sea en inglés:

```
cimcli -n root/ontap ci ontap_filerdata hostname="10.32.1.4"
username="vsadmin" password="PasSw0Rd" port=443 comMechanism="HTTPS"
--timeout 180
```
### <span id="page-5-0"></span>**cimom de las smis**

La smis cimom El comando describe el administrador de objetos CIM.

#### **Sintaxis**

```
cimom de las smis [-t {http | https}]
```
#### **Ubicación**

C:\Program Files (x86)\NetApp\smis\pegasus\bin

#### **Nivel de privilegio**

Un usuario con un nombre de usuario y una contraseña válidos

#### **Parámetros**

```
• [-t {http | https}]
```
Protocolo que se utilizará: HTTPS (predeterminado) o HTTP

#### **Ejemplo**

La smis cimom comando y su resultado:

```
smis cimom
PG_ObjectManager.CreationClassName="PG_ObjectManager",
Name="PG:1297121114307-10-229-89-243",
SystemCreationClassName="PG_ComputerSystem",SystemName="10.1.2.3"
```
### <span id="page-6-0"></span>**smis cimserver**

La smis cimserver El comando inicia, detiene, reinicia o obtiene el estado del servidor CIM.

#### **Sintaxis**

smis cimserver

#### {**start** | **stop** | **restart** | **status**}

**Ubicación**

C:\Program Files (x86)\NetApp\smis\pegasus\bin

**Nivel de privilegio** Administrador (Windows)

#### **Parámetros**

• **inicio**

Inicie el servidor CIM.

• **parada**

Detenga el servidor CIM.

• **reiniciar**

Reinicie el servidor CIM.

• **estado**

Obtenga el estado del servidor CIM.

### <span id="page-7-0"></span>**clase smis**

La smis class comando muestra información acerca de una clase especificada o de todas las clases.

#### **Sintaxis**

```
smis class
```
*name\_space* {**niall** | {**ei** | **ni** | **gi** | **gc**} *class\_name*}} [-t {**http** | **https**}]

#### **Ubicación**

C:\Program Files (x86)\NetApp\smis\pegasus\bin

#### **Nivel de privilegio**

Un usuario con un nombre de usuario y una contraseña válidos

#### **Parámetros**

#### • *name\_space*

Espacio de nombres admitido por CIMOM

• **niall**

Enumera todos los nombres de instancia

• **ei**

Enumera las instancias de una clase

• **ni**

Enumera los nombres de instancia de una clase

• **gi**

Obtener instancias de una clase

• **gc**

Obtener clase para un nombre de clase

• *class\_name*

Nombre de la clase para la que desea información

• **[-t {http | https}]**

Protocolo que se utilizará: HTTPS (predeterminado) o HTTP

#### **Ejemplo**

La smis class comando y su salida abreviada:

```
smis class root/ontap gi CIM_StorageVolume
1:
ONTAP StorageVolume.CreationClassName="ONTAP StorageVolume",DeviceID="P3Lf
GJdC-
mN5",SystemCreationClassName="ONTAP_StorageSystem",SystemName="ONTAP:01350
27815"
2:
ONTAP StorageVolume.CreationClassName="ONTAP StorageVolume",DeviceID="P3Lf
GJcmzpHt", SystemCreationClassName="ONTAP StorageSystem", SystemName="ONTAP:
0135027815"
3:
ONTAP StorageVolume.CreationClassName="ONTAP StorageVolume",DeviceID="P3Lf
GJc30t26",SystemCreationClassName="ONTAP_StorageSystem",SystemName="ONTAP:
0135027815"
4:
ONTAP StorageVolume.CreationClassName="ONTAP StorageVolume",DeviceID="P3Lf
GJcSgbiT",SystemCreationClassName="ONTAP_StorageSystem",SystemName="ONTAP:
0135027815"
5:
ONTAP StorageVolume.CreationClassName="ONTAP StorageVolume",DeviceID="P3Lf
GJcSgrA9", SystemCreationClassName="ONTAP_StorageSystem", SystemName="ONTAP:
0135027815"
```
### <span id="page-8-0"></span>**se muestra la configuración de smis**

La smis config show Command muestra la información actual de configuración del servidor CIM.

**Sintaxis**

smis config show

**Ubicación**

```
C:\Program Files (x86)\NetApp\smis\pegasus\bin
```
**Nivel de privilegio** Administrador (Windows)

**Ejemplo**

La smis config show y su salida:

```
smis config show
slp:
Current value: true
tracelevel:
Current value: 4
traceComponents:
Current value: XmlIO,Thread, IndicationGeneration, DiscardedData,
CMPIProvider, LogMessages, ProviderManager, SSL, Authentication,
Authorization
traceFilePath:
Current value: traces/cimserver.trc
enableAuditLog:
Current value: true
logLevel:
Current value: WARNING
sslKeyFilePath:
Current value: cimom.key
sslCertificateFilePath:
Current value: cimom.cert
passwordFilePath:
Current value: cimserver.passwd
enableHttpConnection:
Current value: true
enableHttpsConnection:
Current value: true
httpPort:
Current value: 5988
httpsPort:
Current value: 5989
enableAuthentication:
Current value: true
```
### <span id="page-10-0"></span>**pcr smis**

La smis crp El comando describe perfiles registrados en CIM compatibles con SMI-S Provider de NetApp, incluidos perfiles de proveedores SMI-S de NetApp.

#### **Sintaxis**

pcr smis

```
[-t {http | https}]
```
#### **Ubicación**

C:\Program Files (x86)\NetApp\smis\pegasus\bin

#### **Nivel de privilegio**

Un usuario con un nombre de usuario y una contraseña válidos

#### **Parámetros**

```
• [-t {http | https}]
```
Protocolo que se utilizará: HTTPS (predeterminado) o HTTP

#### **Ejemplo**

La smis crp comando y su resultado:

```
smis crp
PG_RegisteredProfile.InstanceID="SNIA:Profile Registration:1.4.0"
PG_RegisteredProfile.InstanceID="SNIA:SMI-S:1.4.0"
PG_RegisteredProfile.InstanceID="SNIA:SMI-S:1.5.0"
PG_RegisteredProfile.InstanceID="SNIA:SMI-S:1.6.0"
PG_RegisteredProfile.InstanceID="SNIA:Server:1.4.0"
PG_RegisteredProfile.InstanceID="SNIA:Server:1.5.0"
PG_RegisteredProfile.InstanceID="SNIA:Server:1.6.0"
PG_RegisteredProfile.InstanceID="DMTF:Profile Registration:1.4.0"
PG_RegisteredProfile.InstanceID="DMTF:Indications:1.4.0"
PG_RegisteredSubProfile.InstanceID="SNIA:Indication:1.4.0"
PG_RegisteredSubProfile.InstanceID="SNIA:Indication:1.5.0"
PG_RegisteredSubProfile.InstanceID="SNIA:Indication:1.6.0"
PG_RegisteredSubProfile.InstanceID="SNIA:Software:1.4.0"
PG_RegisteredSubProfile.InstanceID="SNIA:Software:1.5.0"
PG_RegisteredSubProfile.InstanceID="SNIA:Software:1.6.0"
PG_RegisteredSubProfile.InstanceID="SNIA:Object Manager Adapter:1.3.0"
ONTAP_RegisteredSubProfile.InstanceID="ONTAP:iSCSI Target Ports:1.6.0"
ONTAP_RegisteredSubProfile.InstanceID="ONTAP:iSCSI Target Ports:1.2.0"
ONTAP_RegisteredSubProfile.InstanceID="ONTAP:Software:1.4.0"
ONTAP_RegisteredSubProfile.InstanceID="ONTAP:Disk Drive Lite:1.6.0"
ONTAP_RegisteredSubProfile.InstanceID="ONTAP:Disk Drive Lite:1.5.0"
```
ONTAP\_RegisteredSubProfile.InstanceID="ONTAP:Disk Drive Lite:1.4.0" ONTAP\_RegisteredSubProfile.InstanceID="ONTAP:Multiple Computer System:1.2.0" ONTAP\_RegisteredSubProfile.InstanceID="ONTAP:Access Points:1.3.0" ONTAP\_RegisteredSubProfile.InstanceID="ONTAP:FC Target Port:1.4.0" ONTAP\_RegisteredSubProfile.InstanceID="ONTAP:FC Initiator Ports:1.6.0" ONTAP\_RegisteredSubProfile.InstanceID="ONTAP:FC Initiator Ports:1.4.0" ONTAP RegisteredSubProfile.InstanceID="ONTAP:FC Initiator Ports:1.3.0" ONTAP\_RegisteredSubProfile.InstanceID="ONTAP:Masking and Mapping:1.6.0" ONTAP\_RegisteredSubProfile.InstanceID="ONTAP:Masking and Mapping:1.4.0" ONTAP\_RegisteredSubProfile.InstanceID="ONTAP:Extent Composition:1.6.0" ONTAP\_RegisteredSubProfile.InstanceID="ONTAP:Extent Composition:1.5.0" ONTAP\_RegisteredSubProfile.InstanceID="ONTAP:Extent Composition:1.2.0" ONTAP\_RegisteredSubProfile.InstanceID="ONTAP:Block Server Performance:1.5.0" ONTAP\_RegisteredSubProfile.InstanceID="ONTAP:Block Server Performance:1.4.0" ONTAP\_RegisteredSubProfile.InstanceID="ONTAP:Physical Package:1.5.0" ONTAP\_RegisteredSubProfile.InstanceID="ONTAP:Physical Package:1.3.0" ONTAP\_RegisteredSubProfile.InstanceID="ONTAP:Block Services:1.6.0" ONTAP\_RegisteredSubProfile.InstanceID="ONTAP:Block Services:1.5.0" ONTAP\_RegisteredSubProfile.InstanceID="ONTAP:Block Services:1.4.0" ONTAP\_RegisteredSubProfile.InstanceID="ONTAP:Health:1.2.0" ONTAP\_RegisteredSubProfile.InstanceID="ONTAP:FileSystem:1.4.0" ONTAP\_RegisteredSubProfile.InstanceID="ONTAP:File Storage:1.4.0" ONTAP\_RegisteredSubProfile.InstanceID="ONTAP:File Export:1.4.0" ONTAP\_RegisteredSubProfile.InstanceID="ONTAP:File Export Manipulation:1.6.0" ONTAP\_RegisteredSubProfile.InstanceID="ONTAP:File Export Manipulation:1.4.0" ONTAP RegisteredSubProfile.InstanceID="ONTAP:File System Manipulation:1.6.0" ONTAP\_RegisteredSubProfile.InstanceID="ONTAP:Filesystem Manipulation:1.4.0" ONTAP RegisteredSubProfile.InstanceID="ONTAP:File Server Manipulation:1.4.0" ONTAP\_RegisteredSubProfile.InstanceID="ONTAP:FileSystem Quotas:1.4.0" ONTAP\_RegisteredSubProfile.InstanceID="ONTAP:Job Control:1.5.0" ONTAP\_RegisteredSubProfile.InstanceID="ONTAP:Job Control:1.3.0" ONTAP\_RegisteredSubProfile.InstanceID="ONTAP:Location:1.4.0" ONTAP\_RegisteredSubProfile.InstanceID="ONTAP:NAS Network Port:1.4.0" ONTAP\_RegisteredSubProfile.InstanceID="ONTAP:Replication Services:1.5.0" ONTAP\_RegisteredSubProfile.InstanceID="ONTAP:Replication Services:1.6.0" ONTAP\_RegisteredSubProfile.InstanceID="ONTAP:Capacity Utilization:1.4.0"

### <span id="page-12-0"></span>**smis crsp**

La smis crsp El comando describe los subperfiles registrados en CIM admitidos por el proveedor SMI-S de NetApp, incluidos los subperfiles de proveedores SMI-S de NetApp.

#### **Sintaxis**

smis crsp

```
[-t {http | https}]
```
#### **Ubicación**

C:\Program Files (x86)\NetApp\smis\pegasus\bin

#### **Nivel de privilegio**

Un usuario con un nombre de usuario y una contraseña válidos

#### **Parámetros**

```
• [-t {http | https}]
```
Protocolo que se utilizará: HTTPS (predeterminado) o HTTP

#### **Ejemplo**

La smis crsp comando y su salida abreviada:

```
smis crsp
PG_RegisteredSubProfile.InstanceID="SNIA:Indication:1.4.0"
PG_RegisteredSubProfile.InstanceID="SNIA:Indication:1.5.0"
PG_RegisteredSubProfile.InstanceID="SNIA:Indication:1.6.0"
PG_RegisteredSubProfile.InstanceID="SNIA:Software:1.4.0"
PG_RegisteredSubProfile.InstanceID="SNIA:Software:1.5.0"
PG_RegisteredSubProfile.InstanceID="SNIA:Software:1.6.0"
PG_RegisteredSubProfile.InstanceID="SNIA:Object Manager Adapter:1.3.0"
ONTAP_RegisteredSubProfile.InstanceID="ONTAP:iSCSI Target Ports:1.6.0"
ONTAP_RegisteredSubProfile.InstanceID="ONTAP:iSCSI Target Ports:1.2.0"
ONTAP_RegisteredSubProfile.InstanceID="ONTAP:Software:1.4.0"
ONTAP_RegisteredSubProfile.InstanceID="ONTAP:Disk Drive Lite:1.6.0"
ONTAP_RegisteredSubProfile.InstanceID="ONTAP:Disk Drive Lite:1.5.0"
ONTAP_RegisteredSubProfile.InstanceID="ONTAP:Disk Drive Lite:1.4.0"
ONTAP_RegisteredSubProfile.InstanceID="ONTAP:Multiple Computer
System:1.2.0"
ONTAP_RegisteredSubProfile.InstanceID="ONTAP:Access Points:1.3.0"
ONTAP_RegisteredSubProfile.InstanceID="ONTAP:FC Target Port:1.4.0"
ONTAP_RegisteredSubProfile.InstanceID="ONTAP:FC Initiator Ports:1.6.0"
ONTAP_RegisteredSubProfile.InstanceID="ONTAP:FC Initiator Ports:1.4.0"
ONTAP_RegisteredSubProfile.InstanceID="ONTAP:FC Initiator Ports:1.3.0"
ONTAP_RegisteredSubProfile.InstanceID="ONTAP:Masking and Mapping:1.6.0"
```

```
ONTAP_RegisteredSubProfile.InstanceID="ONTAP:Masking and Mapping:1.4.0"
ONTAP_RegisteredSubProfile.InstanceID="ONTAP:Extent Composition:1.6.0"
ONTAP_RegisteredSubProfile.InstanceID="ONTAP:Extent Composition:1.5.0"
ONTAP_RegisteredSubProfile.InstanceID="ONTAP:Extent Composition:1.2.0"
ONTAP_RegisteredSubProfile.InstanceID="ONTAP:Block Server
Performance:1.5.0"
ONTAP_RegisteredSubProfile.InstanceID="ONTAP:Block Server
Performance:1.4.0"
ONTAP_RegisteredSubProfile.InstanceID="ONTAP:Physical Package:1.5.0"
ONTAP_RegisteredSubProfile.InstanceID="ONTAP:Physical Package:1.3.0"
ONTAP_RegisteredSubProfile.InstanceID="ONTAP:Block Services:1.6.0"
ONTAP_RegisteredSubProfile.InstanceID="ONTAP:Block Services:1.5.0"
ONTAP_RegisteredSubProfile.InstanceID="ONTAP:Block Services:1.4.0"
ONTAP_RegisteredSubProfile.InstanceID="ONTAP:Health:1.2.0"
ONTAP_RegisteredSubProfile.InstanceID="ONTAP:FileSystem:1.4.0"
ONTAP_RegisteredSubProfile.InstanceID="ONTAP:File Storage:1.4.0"
ONTAP_RegisteredSubProfile.InstanceID="ONTAP:File Export:1.4.0"
ONTAP_RegisteredSubProfile.InstanceID="ONTAP:File Export
Manipulation:1.6.0"
ONTAP_RegisteredSubProfile.InstanceID="ONTAP:File Export
Manipulation:1.4.0"
ONTAP_ReqisteredSubProfile.InstanceID="ONTAP:File System
Manipulation:1.6.0"
ONTAP RegisteredSubProfile.InstanceID="ONTAP:Filesystem
Manipulation:1.4.0"
ONTAP RegisteredSubProfile.InstanceID="ONTAP:File Server
Manipulation:1.4.0"
ONTAP_RegisteredSubProfile.InstanceID="ONTAP:FileSystem Quotas:1.4.0"
ONTAP_RegisteredSubProfile.InstanceID="ONTAP:Job Control:1.5.0"
ONTAP_RegisteredSubProfile.InstanceID="ONTAP:Job Control:1.3.0"
ONTAP_RegisteredSubProfile.InstanceID="ONTAP:Location:1.4.0"
ONTAP_RegisteredSubProfile.InstanceID="ONTAP:NAS Network Port:1.4.0"
ONTAP_RegisteredSubProfile.InstanceID="ONTAP:Replication Services:1.5.0"
ONTAP_RegisteredSubProfile.InstanceID="ONTAP:Replication Services:1.6.0"
ONTAP_RegisteredSubProfile.InstanceID="ONTAP:Capacity Utilization:1.4.0"
```
### <span id="page-13-0"></span>**smis delete**

La smis delete comando elimina un sistema de almacenamiento.

#### **Sintaxis**

smis delete

*storage\_sys*

[-t {**http** | **https**}]

#### **Ubicación**

C:\Program Files (x86)\NetApp\smis\pegasus\bin

#### **Nivel de privilegio**

Administrador (Windows)

#### **Parámetros**

• *storage\_sys*

Nombre o la dirección IP del sistema de almacenamiento que se añadirá

• **[-t {http | https}]**

Protocolo que se utilizará: HTTPS (predeterminado) o HTTP

#### **Ejemplo**

Elimine un sistema de almacenamiento con la etiqueta ggt-1:

#### **smis delete mgt-1**

Si no aparece ningún mensaje de error, se eliminó correctamente el sistema de almacenamiento.

### <span id="page-14-0"></span>**discos smis**

La smis disks el comando muestra información del disco para los sistemas de almacenamiento. smis disks Solo funciona cuando se utiliza con controladoras Data ONTAP 7-Mode.

#### **Sintaxis**

discos smis

[-t {**http** | **https**}]

#### **Ubicación**

C:\Program Files (x86)\NetApp\smis\pegasus\bin

#### **Nivel de privilegio**

Un usuario con un nombre de usuario y una contraseña válidos

#### **Parámetros**

```
• [-t {http | https}]
```
Protocolo que se utilizará: HTTPS (predeterminado) o HTTP

#### **Ejemplo**

La smis disks comando y su salida abreviada:

#### smis disks

ONTAP\_DiskExtent.CreationClassName="ONTAP\_DiskExtent",DeviceID="0c.00.3",S ystemCreationClassName="ONTAP\_StorageSystem",SystemName="ONTAP:0135027815" ONTAP DiskExtent.CreationClassName="ONTAP DiskExtent", DeviceID="0c.00.5",S ystemCreationClassName="ONTAP\_StorageSystem",SystemName="ONTAP:0135027815" ONTAP\_DiskExtent.CreationClassName="ONTAP\_DiskExtent",DeviceID="0c.00.7",S ystemCreationClassName="ONTAP\_StorageSystem",SystemName="ONTAP:0135027815" ONTAP\_DiskExtent.CreationClassName="ONTAP\_DiskExtent",DeviceID="0c.00.6",S ystemCreationClassName="ONTAP\_StorageSystem",SystemName="ONTAP:0135027815" ONTAP\_DiskExtent.CreationClassName="ONTAP\_DiskExtent",DeviceID="0c.00.1",S ystemCreationClassName="ONTAP\_StorageSystem",SystemName="ONTAP:0135027815" ONTAP DiskExtent.CreationClassName="ONTAP DiskExtent", DeviceID="0c.00.8",S ystemCreationClassName="ONTAP\_StorageSystem",SystemName="ONTAP:0135027815"

### <span id="page-15-0"></span>**exportaciones de smis**

La smis exports El comando muestra las exportaciones de almacenamiento conectado a la red (NAS) para los sistemas de almacenamiento.

#### **Sintaxis**

exportaciones de smis [-t {**http** | **https**}]

#### **Ubicación**

C:\Program Files (x86)\NetApp\smis\pegasus\bin

#### **Nivel de privilegio**

Un usuario con un nombre de usuario y una contraseña válidos

#### **Parámetros**

• **[-t {http | https}]**

Protocolo que se utilizará: HTTPS (predeterminado) o HTTP

#### **Ejemplo**

La smis exports comando y su resultado:

```
smis exports
ONTAP_LogicalFile.CreationClassName="ONTAP_LogicalFile",CSCreationClassNam
e="ONTAP_StorageSystem",CSName="ONTAP:68f6b3c0-923a-11e2-a856-
123478563412",FSCreationClassName="ONTAP_LocalFS",FSName="/vol/NAS_vol/Tes
tCFS0528",Name="/vol/NAS_vol/TestCFS0528"
ONTAP_Qtree.CreationClassName="ONTAP_Qtree",CSCreationClassName="ONTAP_Sto
rageSystem",CSName="ONTAP:68f6b3c0-923a-11e2-a856-
123478563412",FSCreationClassName="ONTAP_LocalFS",FSName="nilesh_vserver_r
ootvol",Id="nilesh_vserver_rootvol:0",Name=""
ONTAP_Qtree.CreationClassName="ONTAP_Qtree",CSCreationClassName="ONTAP_Sto
rageSystem",CSName="ONTAP:68f6b3c0-923a-11e2-a856-
123478563412",FSCreationClassName="ONTAP_LocalFS",FSName="NAS_vol",Id="NAS
_vol:0",Name=""
ONTAP_Qtree.CreationClassName="ONTAP_Qtree",CSCreationClassName="ONTAP_Sto
rageSystem",CSName="ONTAP:68f6b3c0-923a-11e2-a856-
123478563412",FSCreationClassName="ONTAP_LocalFS",FSName="NAS_vol",Id="NAS
_vol:1",Name=""
```
## <span id="page-16-0"></span>**iniciadores smis**

La smis initiators Comando muestra información de Fibre Channel y del puerto iSCSI para los sistemas de almacenamiento.

#### **Sintaxis**

iniciadores smis

```
[-t {http | https}]
```
#### **Ubicación**

C:\Program Files (x86)\NetApp\smis\pegasus\bin

#### **Nivel de privilegio**

Un usuario con un nombre de usuario y una contraseña válidos

#### **Parámetros**

```
• [-t {http | https}]
```
Protocolo que se utilizará: HTTPS (predeterminado) o HTTP

#### **Ejemplo**

La smis initiators comando y su salida abreviada:

```
smis initiators
ONTAP_StorageHardwareID.InstanceID="ONTAP:0084259609:iqn.1991-
05.com.microsoft:sf-tpc1"
ONTAP_StorageHardwareID.InstanceID="ONTAP:0084259609:21:00:00:e0:8b:86:f2:
89"
ONTAP_StorageHardwareID.InstanceID="ONTAP:0084259609:iqn.1991-
05.com.microsoft:went2k3x32-01"
```
### <span id="page-17-0"></span>**smis con licencia**

La smis licensed comando muestra las funciones con licencia de los sistemas de almacenamiento.

**Sintaxis** smis con licencia

[-t {**http** | **https**}]

#### **Ubicación**

C:\Program Files (x86)\NetApp\smis\pegasus\bin

#### **Nivel de privilegio**

Un usuario con un nombre de usuario y una contraseña válidos

#### **Parámetros**

```
• [-t {http | https}]
```
Protocolo que se utilizará: HTTPS (predeterminado) o HTTP

#### **Ejemplo**

La smis licensed comando y su salida abreviada:

```
smis licensed
ONTAP_SoftwareIdentity.InstanceID="ONTAP:0084259609:cifs"
ONTAP SoftwareIdentity.InstanceID="ONTAP:0084259609:cluster"
ONTAP_SoftwareIdentity.InstanceID="ONTAP:0084259609:fcp"
ONTAP SoftwareIdentity.InstanceID="ONTAP:0084259609:iscsi"
ONTAP SoftwareIdentity.InstanceID="ONTAP:0084259609:nfs"
```
### <span id="page-17-1"></span>**lista de smis**

La smis list el comando muestra los sistemas de almacenamiento que se añaden.

#### **Sintaxis**

lista de smis

[-t {**http** | **https**}]

#### **Ubicación**

C:\Program Files (x86)\NetApp\smis\pegasus\bin

#### **Nivel de privilegio**

Un usuario con un nombre de usuario y una contraseña válidos

#### **Parámetros**

• **[-t {http | https}]**

Protocolo que se utilizará: HTTPS (predeterminado) o HTTP

#### **Ejemplo**

La smis list comando y su resultado:

```
smis list
ONTAP_FilerData.hostName="10.16.180.122",port=80
```
### <span id="page-18-0"></span>**lun de smis**

La smis luns Comando muestra información de LUN para los sistemas de almacenamiento.

#### **Sintaxis**

lun de smis

[-t {**http** | **https**}]

#### **Ubicación**

C:\Program Files (x86)\NetApp\smis\pegasus\bin

#### **Nivel de privilegio**

Un usuario con un nombre de usuario y una contraseña válidos

#### **Parámetros**

```
• [-t {http | https}]
```
Protocolo que se utilizará: HTTPS (predeterminado) o HTTP

#### **Ejemplo**

La smis luns comando y su salida abreviada:

```
smis luns
ONTAP StorageVolume.CreationClassName="ONTAP StorageVolume", DeviceID
="ef805c0d-5269-47c6-ba0fd9cdbf5e2515",
SystemCreationClassName="ONTAP_StorageSystem",SystemNa
me="ONTAP:68f6b3c0-923a-11e2-a856-123478563412"
ONTAP StorageVolume.CreationClassName="ONTAP StorageVolume",DeviceID
="f81cb3bf-2f16-467c-8e30-88bae415ab05",SystemCreationClassName="ONT
AP_StorageSystem",SystemName="ONTAP:68f6b3c0-923a-11e2-
a856-123478563412"
ONTAP StorageVolume.CreationClassName="ONTAP StorageVolume",DeviceID
="684f5fb9-0fdd-4b97-8678-188774bdcdd0",SystemCreationClassName="ONT
AP_StorageSystem",SystemName="ONTAP:68f6b3c0-923a-11e2-
a856-123478563412"
```
### <span id="page-19-0"></span>**espacios de nombres smis**

La smis namespaces El comando enumera los espacios de nombres registrados para CIMOM.

#### **Sintaxis**

espacios de nombres smis

[-t {**http** | **https**}]

#### **Ubicación**

C:\Program Files (x86)\NetApp\smis\pegasus\bin

• Windows. C:\Program Files (x86)\NetApp\smis\pegasus\bin

#### **Nivel de privilegio**

Un usuario con un nombre de usuario y una contraseña válidos

#### **Parámetros**

```
• [-t {http | https}]
```
Protocolo que se utilizará: HTTPS (predeterminado) o HTTP

#### **Ejemplo**

La smis namespaces comando y su salida abreviada:

```
smis namespaces
interop
root/ontap
```
### <span id="page-20-0"></span>**grupos smis**

La smis pools comando enumera los pools de almacenamiento para los sistemas de almacenamiento.

#### **Sintaxis**

```
smis pools
```
[-t {**http** | **https**}]

#### **Ubicación**

```
C:\Program Files (x86)\NetApp\smis\pegasus\bin
```
#### **Nivel de privilegio**

Un usuario con un nombre de usuario y una contraseña válidos

#### **Parámetros**

```
• [-t {http | https}]
```
Protocolo que se utilizará: HTTPS (predeterminado) o HTTP

#### **Ejemplo**

La smis pools comando y su salida abreviada:

```
smis pools
ONTAP_ConcretePool.InstanceID="ONTAP:0084259609:d46de7f0-3925-11df-8516-
00a0980558ea"
ONTAP_ConcretePool.InstanceID="ONTAP:0084259609:51927ab0-28b5-11df-92b2-
00a0980558ea"
ONTAP_DiskPrimordialPool.InstanceID="ONTAP:0084259609:Spare"
ONTAP_DiskPrimordialPool.InstanceID="ONTAP:0084259609:Other"
ONTAP_DiskPrimordialPool.InstanceID="ONTAP:0084259609:Present"
```
# <span id="page-20-1"></span>**se actualizan los smis**

De forma predeterminada, SMI-S Provider obtiene automáticamente información de los sistemas de almacenamiento cada 60 minutos (3600 segundos). Puede utilizar el smis refresh comando para actualizar manualmente un sistema de almacenamiento determinado.

#### **Sintaxis**

```
smis refresh storage_system_ip
```
[-t {**http** | **https**}]

#### **Ubicación**

C:\Program Files (x86)\NetApp\smis\pegasus\bin

#### **Nivel de privilegio**

Un usuario con un nombre de usuario y una contraseña válidos

#### **Parámetros**

• *storage\_system\_ip*

Actualiza un sistema de almacenamiento específico.

• **[-t {http | https}]**

Protocolo que se utilizará: HTTPS (predeterminado) o HTTP

#### **Ejemplo**

La smis refresh comando y su resultado:

```
smis refresh 10.32.1.4
Return Value= 0
```
### <span id="page-21-0"></span>**smis slpd**

La smis slpd El comando inicia o detiene el daemon SLP.

#### **Sintaxis**

smis slpd

{**start** | **stop**}

#### **Ubicación**

C:\Program Files (x86)\NetApp\smis\pegasus\bin

#### **Nivel de privilegio** Administrador (Windows)

**Ejemplo**

Inicie el daemon SLP:

```
smis slpd start
SLPD started.
```
Detenga el daemon SLP:

```
smis slpd stop
SLPD (15564) was successfully stopped.
```
### <span id="page-22-0"></span>**versión smis**

La smis version El comando muestra la versión del proveedor SMI-S de NetApp.

#### **Sintaxis**

smis version

[-t {**http** | **https**}]

#### **Ubicación**

```
C:\Program Files (x86)\NetApp\smis\pegasus\bin
```
#### **Nivel de privilegio**

Un usuario con un nombre de usuario y una contraseña válidos

#### **Parámetros**

```
• [-t {http | https}]
```
Protocolo que se utilizará: HTTPS (predeterminado) o HTTP

#### **Ejemplo**

```
La smis version comando y su resultado:
```

```
smis version
ONTAP_SMIAgentSoftware.InstanceID="ONTAP5.2.2"
```
# <span id="page-22-1"></span>**volúmenes smis**

La smis volumes el comando enumera los volúmenes tradicionales y flexibles para los sistemas de almacenamiento.

#### **Sintaxis**

```
smis volumes
```

```
[-t {http | https}]
```
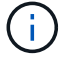

Para Clustered Data ONTAP, debe utilizar smis pools en lugar de smis volumes comando.

#### **Ubicación**

C:\Program Files (x86)\NetApp\smis\pegasus\bin

#### **Nivel de privilegio**

Un usuario con un nombre de usuario y una contraseña válidos

#### **Parámetros**

```
• [-t {http | https}]
```
Protocolo que se utilizará: HTTPS (predeterminado) o HTTP

#### **Ejemplo**

La smis volumes comando y su salida abreviada:

```
smis volumes
ONTAP_LogicalDisk.CreationClassName="ONTAP_LogicalDisk",DeviceID="d46de7f0
-3925-
11df-8516-
00a0980558ea",SystemCreationClassName="ONTAP_StorageSystem",SystemName
="ONTAP:0084259609"
ONTAP_LogicalDisk.CreationClassName="ONTAP_LogicalDisk",DeviceID="397cd140
-3a45-11df-8516-
00a0980558ea",SystemCreationClassName="ONTAP_StorageSystem",SystemName
="ONTAP:0084259609"
ONTAP_LogicalDisk.CreationClassName="ONTAP_LogicalDisk",DeviceID="69c472c0
-4b27-11df-8517-
00a0980558ea", SystemCreationClassName="ONTAP StorageSystem", SystemName
="ONTAP:0084259609"
ONTAP_LogicalDisk.CreationClassName="ONTAP_LogicalDisk",DeviceID="6c7ea0b0
-3927-
11df-8516-
00a0980558ea", SystemCreationClassName="ONTAP StorageSystem", SystemName
="ONTAP:0084259609"
```
#### **Información de copyright**

Copyright © 2023 NetApp, Inc. Todos los derechos reservados. Imprimido en EE. UU. No se puede reproducir este documento protegido por copyright ni parte del mismo de ninguna forma ni por ningún medio (gráfico, electrónico o mecánico, incluidas fotocopias, grabaciones o almacenamiento en un sistema de recuperación electrónico) sin la autorización previa y por escrito del propietario del copyright.

El software derivado del material de NetApp con copyright está sujeto a la siguiente licencia y exención de responsabilidad:

ESTE SOFTWARE LO PROPORCIONA NETAPP «TAL CUAL» Y SIN NINGUNA GARANTÍA EXPRESA O IMPLÍCITA, INCLUYENDO, SIN LIMITAR, LAS GARANTÍAS IMPLÍCITAS DE COMERCIALIZACIÓN O IDONEIDAD PARA UN FIN CONCRETO, CUYA RESPONSABILIDAD QUEDA EXIMIDA POR EL PRESENTE DOCUMENTO. EN NINGÚN CASO NETAPP SERÁ RESPONSABLE DE NINGÚN DAÑO DIRECTO, INDIRECTO, ESPECIAL, EJEMPLAR O RESULTANTE (INCLUYENDO, ENTRE OTROS, LA OBTENCIÓN DE BIENES O SERVICIOS SUSTITUTIVOS, PÉRDIDA DE USO, DE DATOS O DE BENEFICIOS, O INTERRUPCIÓN DE LA ACTIVIDAD EMPRESARIAL) CUALQUIERA SEA EL MODO EN EL QUE SE PRODUJERON Y LA TEORÍA DE RESPONSABILIDAD QUE SE APLIQUE, YA SEA EN CONTRATO, RESPONSABILIDAD OBJETIVA O AGRAVIO (INCLUIDA LA NEGLIGENCIA U OTRO TIPO), QUE SURJAN DE ALGÚN MODO DEL USO DE ESTE SOFTWARE, INCLUSO SI HUBIEREN SIDO ADVERTIDOS DE LA POSIBILIDAD DE TALES DAÑOS.

NetApp se reserva el derecho de modificar cualquiera de los productos aquí descritos en cualquier momento y sin aviso previo. NetApp no asume ningún tipo de responsabilidad que surja del uso de los productos aquí descritos, excepto aquello expresamente acordado por escrito por parte de NetApp. El uso o adquisición de este producto no lleva implícita ninguna licencia con derechos de patente, de marcas comerciales o cualquier otro derecho de propiedad intelectual de NetApp.

Es posible que el producto que se describe en este manual esté protegido por una o más patentes de EE. UU., patentes extranjeras o solicitudes pendientes.

LEYENDA DE DERECHOS LIMITADOS: el uso, la copia o la divulgación por parte del gobierno están sujetos a las restricciones establecidas en el subpárrafo (b)(3) de los derechos de datos técnicos y productos no comerciales de DFARS 252.227-7013 (FEB de 2014) y FAR 52.227-19 (DIC de 2007).

Los datos aquí contenidos pertenecen a un producto comercial o servicio comercial (como se define en FAR 2.101) y son propiedad de NetApp, Inc. Todos los datos técnicos y el software informático de NetApp que se proporcionan en este Acuerdo tienen una naturaleza comercial y se han desarrollado exclusivamente con fondos privados. El Gobierno de EE. UU. tiene una licencia limitada, irrevocable, no exclusiva, no transferible, no sublicenciable y de alcance mundial para utilizar los Datos en relación con el contrato del Gobierno de los Estados Unidos bajo el cual se proporcionaron los Datos. Excepto que aquí se disponga lo contrario, los Datos no se pueden utilizar, desvelar, reproducir, modificar, interpretar o mostrar sin la previa aprobación por escrito de NetApp, Inc. Los derechos de licencia del Gobierno de los Estados Unidos de América y su Departamento de Defensa se limitan a los derechos identificados en la cláusula 252.227-7015(b) de la sección DFARS (FEB de 2014).

#### **Información de la marca comercial**

NETAPP, el logotipo de NETAPP y las marcas que constan en <http://www.netapp.com/TM>son marcas comerciales de NetApp, Inc. El resto de nombres de empresa y de producto pueden ser marcas comerciales de sus respectivos propietarios.